## **手動送信について**

手動送信は、送信先と通話したり信号音を確認したりすることで、ファクスを受信できる状態であることを確認してから送 信する方法です。

送信先が受信できる状態のときに、確実に送信できます。

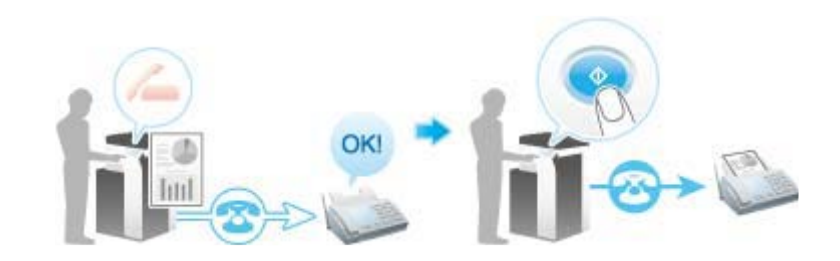

## **手動送信する**

- L **原稿をセットします。**
- **2. クラシックスタイルのファクス画面を表示します。** 
	- 表示方法について詳しくは、ユーザーズガイドをごらんください。
- **必要に応じて、ファクス送信のオプション設定をします。** オプション設定について詳しくは、ユーザーズガイドをごらんください。

**オフフックキーをタップします。**

**PBXダイアルトーン(通常は、250 ms ON、250 ms OFFの断続音)が聞こえること を確認します。**

**その後、外線切り替え番号("0"等)を入力し、1stダイアルトーン(連続音)に変わるこ とを確認します。**

電話機をお使いの場合は、受話器を上げます。

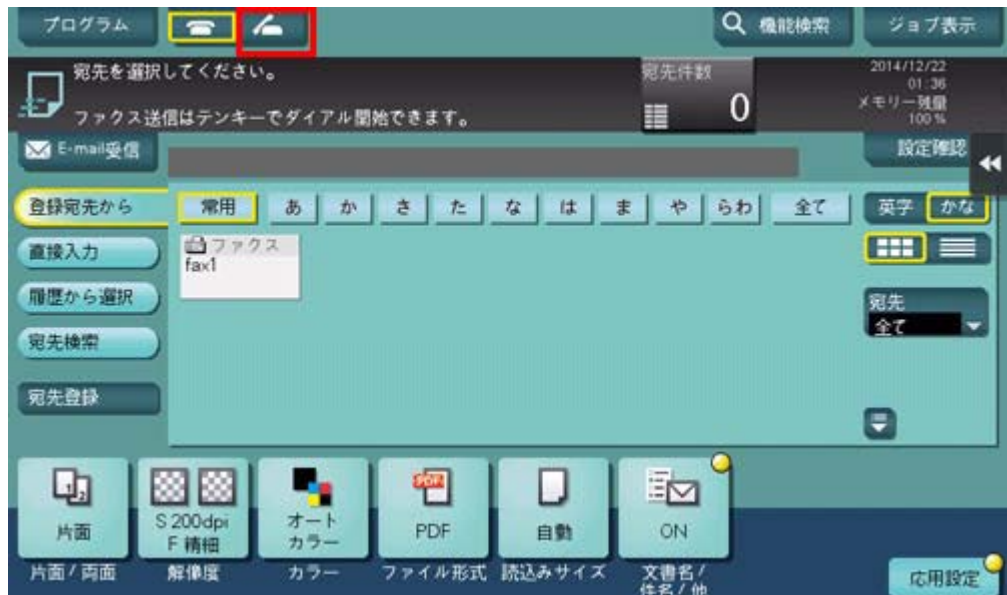

**[送信]が選ばれていることを確認し、ファクス番号を指定します。**

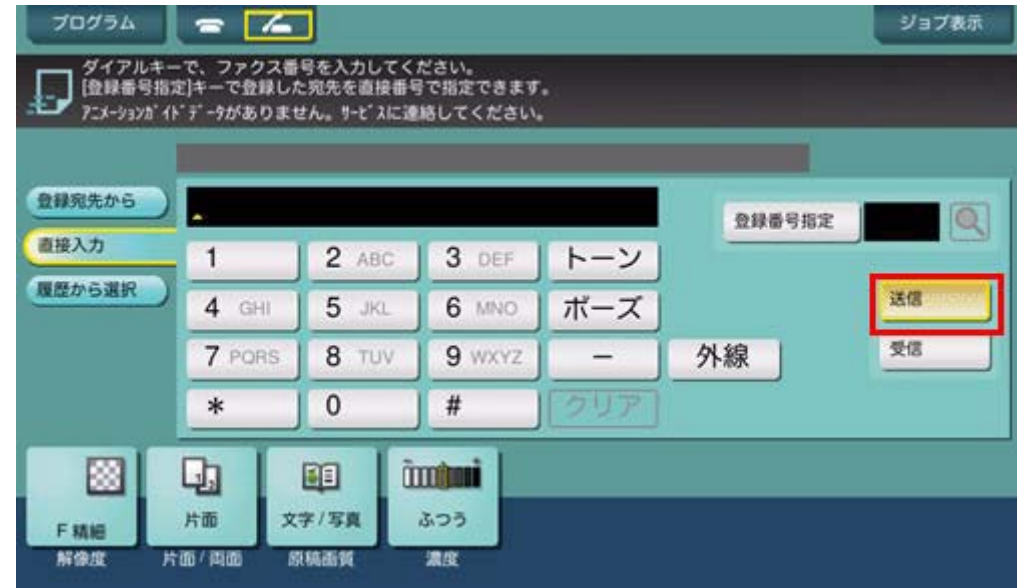

**ファクス信号が聞こえたら、スタートキーで送信を開始します。**

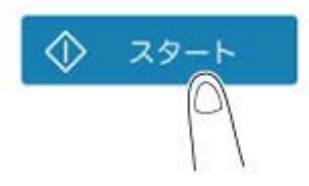

確認画面で[はい]をタップすると、送信が開始されます。

電話機をお使いの場合は、受話器を戻します。